## 一年又到头咯

很多人会选择这个时候辞职

休息一段时间再上班

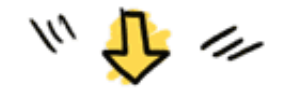

**单位参保如何转为个人参保?**

**单位参保转为个人**

# **参保有两种方式**

分为网上办理和窗口办理,现在一般都会选择网上办理比较方便,不过风风 会把两种方法,一起告诉大家!

**01**

## **网上办理**

1、登录深圳社保局官网(http://www.szsi.gov.cn/),点击"个人网上 服务系统"。

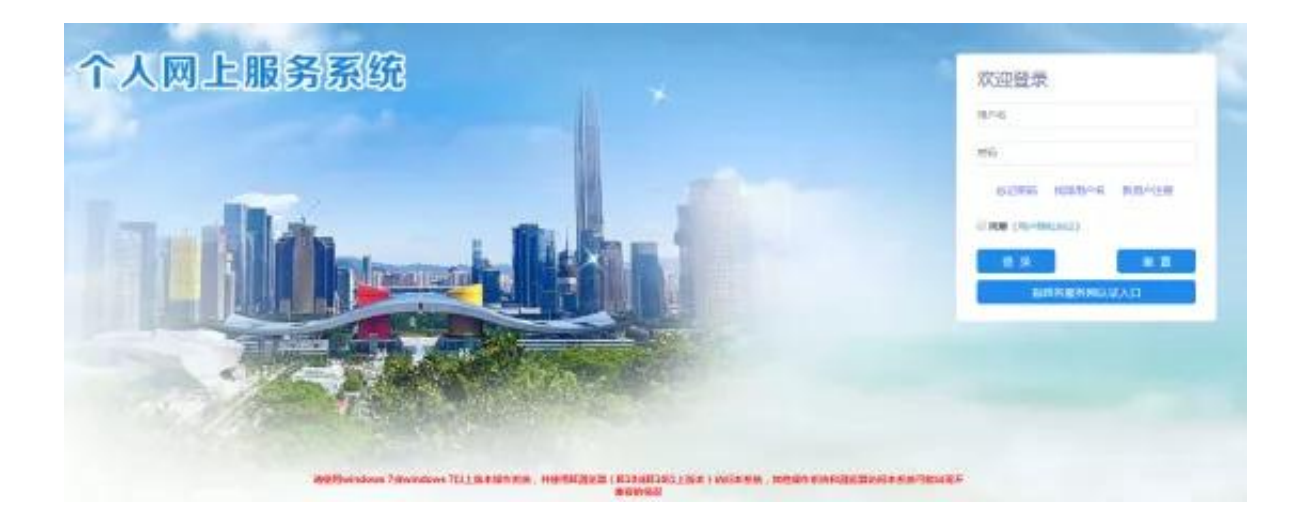

注:单位参保转成个人参保在网上自助办理的前提是,公司已经停止参保。

#### **02**

### **窗口办理**

## 参保人也可以选择到

### 社保机构征收部门个人缴费窗口办理

**需要准备的材料:**

- 1、填写表格《深圳市社会保险参保登记变更申请表》
- 2、户口本(验原件收复印件)
- 3、身份证(验原件收复印件)

4、已办理金融社保卡请提供金融社保卡:尚未办理金融社保卡请提供参保人 本人在本市工行、农行、中行、建行、招商银行、交通银行开具的借记卡(验 原件收复印件)。

注:所办理的社保机构,必须是户口本所在地的社保机构。

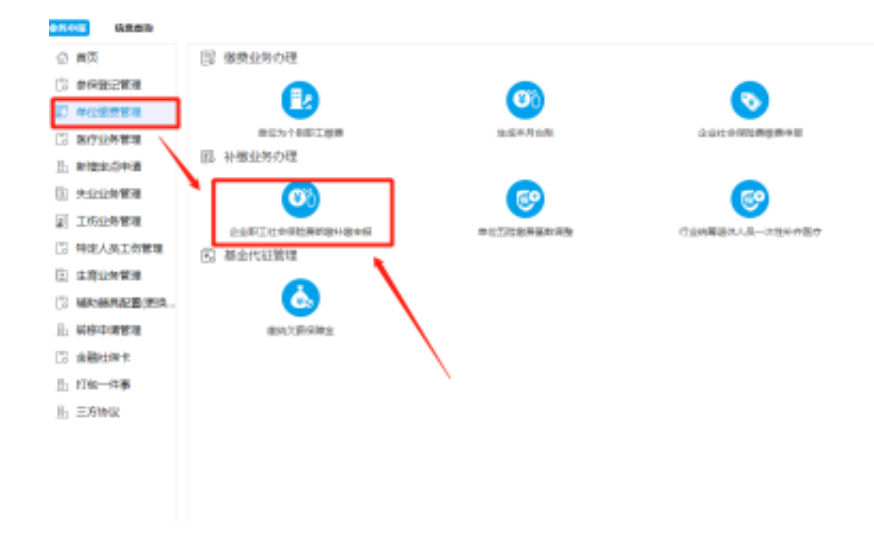

2、选择补缴人员,按规定上传所需资料。

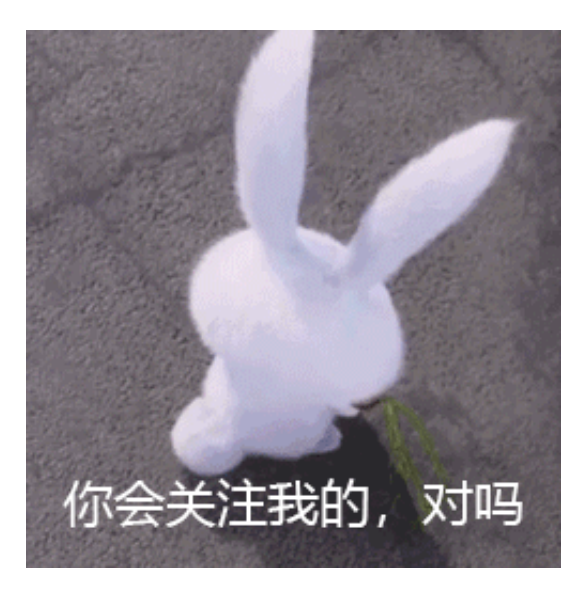